## **Cornell University** Office of the Assemblies

## **Online Petition Signature Form for new organizations seeking byline funding (undergraduate)**

- 1. Log in to Campus Groups using either the link or QR code that has been provided to you.
- 2. View petition to ensure you are signing the petition for the correct organization.
- 3. Confirm your support of the new undergraduate organization's petition by clicking "Yes".
- 4. Select your name from the drop-down list you may enter your netID in the search field to find your name.
- 5. Sign this petition by typing your full name in the Signature field.
- 6. Click on the [Submit] button to complete the signature submission.

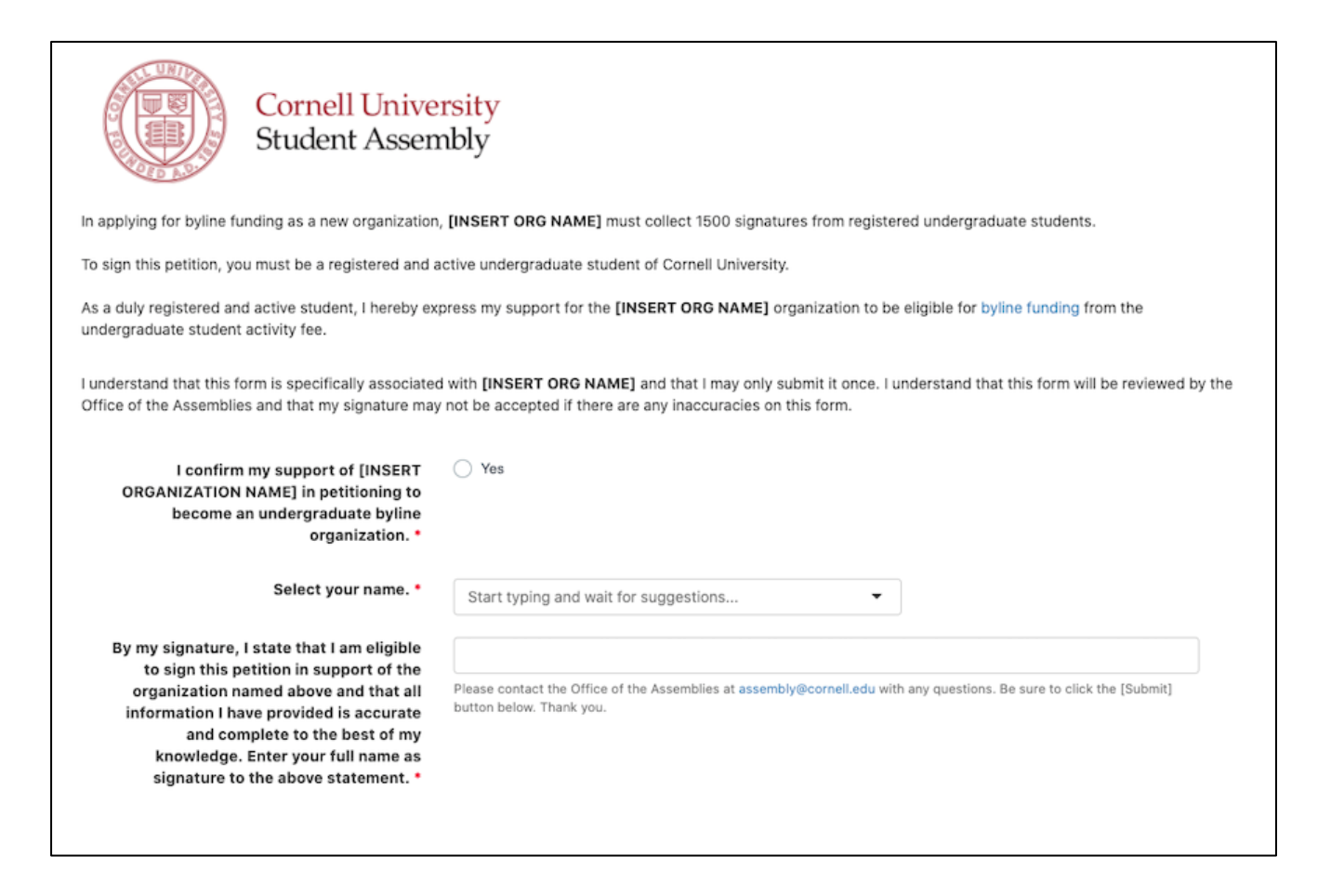